# amulet devices

## **INSTALLATION GUIDE FOR** YOUR AMULET VOICE REMOTE

# **START HERE**

## 1. What is in the package?

- Α Remote
- USB Dongle Β.
- C. Charging Cable
- D Software & Documentation CD
- F Quick Start Cards

# Note: If you have any issues with

- C ()

assembly watch the "Amulet Remote Hardware" video on the CD.

## 2a. Putting in the battery

The rechargeable battery for your remote has been removed for shipping. To insert the battery:

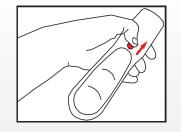

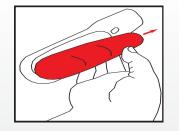

Hold the remote with the battery cover facing down. Slide the release clip towards the top to release the cover.

The battery cover falls downwards and can then be removed.

### **2b. Putting in the battery**

Insert the battery with the metal contacts face down and facing the top of the remote.

|  |  | ~<br>\// | $\geqslant$ |
|--|--|----------|-------------|
|  |  |          |             |

right away.

Note:

Push down on the back of the battery to clip it in place. Replace the cover.

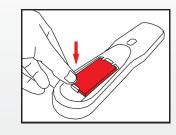

To allow spoken commands to be recognised within Windows Media Center you must install the software from the CD. Before installing the CD close Windows Media Center if it is running. To begin installing the software, insert the CD.

The CD will automatically start and prompt you to run Setup. Click on the Setup icon to begin installation. If this does not happen run Setup.exe from the CD. The software supports both 32bit and 64-bit versions of Windows; Setup will select the correct version. If you see a requester asking if you want to allow the software to make changes to your computer, click Yes.

When the video is over. Media Center will restart. Soon afterwards, you will hear the message "Welcome to Amulet". This means Amulet is ready to respond to your voice commands.

Now read the **Getting Started** guide overleaf.

### 4. Link the Media Center to the Remote

**3. Putting the Remote On Charge** 

The battery shipped with the remote is partial-

ly charged so that you can use your remote

While not necessary, if you want to charge

your remote before use, remove the rubber

cover on the bottom end and plug the small end

of the charging cable into the connector. Plug the

other end of the cable into any spare USB port on

your Media Center. A FLASHING GREEN logo at the

top of the remote means that it is charging. The

To allow you to use voice commands, the remote is linked to the Media Center through the USB dongle. The dongle can be plugged into any free USB port. When you plug in the dongle it will be recognised as a new audio device. There is no need to install drivers in advance.

You can check the connection between the remote and the USB dongle by tilting the remote vertically as if speaking into a microphone. When the link is active the logo will go SOLID **RED** and the USB dongle will display a solid light.

If you experience any issues refer to the Troubleshooting section of this guide.

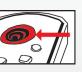

**LOGO FLASHING RED WHILE TILTED.** Move the remote close to the USB dongle. Check that a **SOLID** or **FLASHING BLUE** LED can be seen on the dongle. If not, plug the dongle into a different USB port. If the dongle light remains FLASHING BLUE when the remote's logo is **FLASHING RED**, try recharging your remote. If the problem persists, check out the PAIRING section of the User Guide on the CD.

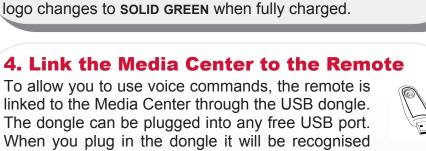

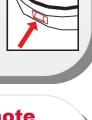

000

amuletde

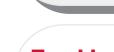

3.

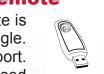

### 5a. Install the Software

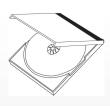

### **5b. Install the Software**

After installation is finished, a demonstration video plays to show you some of the ways you can use your Voice Remote. While the video is playing, Amulet performs a quick initial scan of your media. (A full scan continues in the background, and may take up to an hour to complete.)

### **Troubleshooting – Installation**

1. LOGO NOT LIGHTING UP AT ALL: Check the battery installation and place the remote on charge.

2. *MICROPHONE LEVEL NOT GOING UP WHEN SPEAKING:* Check that the Amulet Voice Remote is the default audio input device. Restart Media Center after this is corrected.

## **GETTING STARTED WITH YOUR AMULET VOICE REMOTE**

If you have not already installed your remote turn over the page to do this first.

A complete USER GUIDE is included on the **CD.** The following sections provide an introduction to the Amulet Remote.

### **1. How it Works**

In normal use, the Amulet Voice Remote behaves like a standard remote. When you lift it up to your mouth to speak into it, however, the microphone turns on, indicated by the logo at the top of the remote lighting SOLID RED. If you move beyond the range of the remote's ability to transmit voice commands, the logo shows FLASHING RED when elevated. You will then need to move closer to the Media Center.

If you lift up your remote to speak into it and the logo lights up, you can talk to the Media Center. When you are finished speaking commands, simply lower the remote.

## **2. Open Media Center**

If Media Center is not already running, open it by pressing the green Start button on the remote. When Media Center starts, the Amulet software loads automatically. Once you hear the "Welcome to Amulet" voice prompt, Amulet is ready and waiting for your commands.

A useful speech command to check that everything is working correctly is: "WHAT TIME IS IT?" - if you hear a spoken response, then everything is working correctly. The installation video will have given you some insight into the use of your Voice Remote.

Now lets take a quick tour of the Amulet software and introduce some of the features of your new remote.

### 3. Tips for using the remote

- Wait until the logo lights **SOLID RED** before speaking. •
- Hold the remote 6-8 inches from your mouth. •
- Lower the remote between commands. •
- Speak clearly and distinctly to allow the software to learn your voice.
- Watch the microphone level displayed on Amulet screens • to ensure you are being heard.
- Use the recognition indicator on Amulet screens to confirm that your commands are recognised with 70%+ confidence.
- If you make a mistake, pause before trying again to allow the software to recognise a new command.

### 4. Reference Cards & Help Videos

The quick reference cards included in the box will help you get started. Keep these handy to try out some commands.

You can access the Amulet user interface pages using the Amulet menu strip available on the Media Center start page.

Introductory videos demonstrating how to use the software are located under Help Videos on the Amulet menu strip. Watch the "General Help" video for an overview.

### **5. Take the Tour (Music)**

- Watch the video "Music Help" to see how Amulet lets you control your music.
- Try the commands from the reference card.

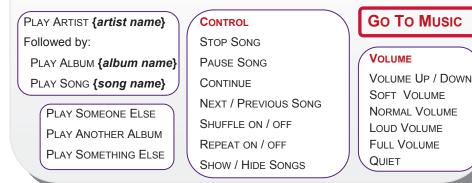

- PLAY / SHOW / DELETE ...
- PROGRAM
- TV SHOW
- TV SERIES
- Series

.. {name} PAUSE PROGRAM

PLAY PROGRAM

|               | WATCH CHANNEL {name}                                            | Go To Live TV  |  |  |
|---------------|-----------------------------------------------------------------|----------------|--|--|
| PAUSE PROGRAM |                                                                 |                |  |  |
|               |                                                                 |                |  |  |
|               | SHOW CHANNEL {channel} AT {time} ON {date}                      | GO TO TV GUIDE |  |  |
|               | SHOW CHANNEL <b>{channel}</b> AT <b>{time}</b> ON <b>{date}</b> | Go To TV Guide |  |  |

### 8. Troubleshooting & Multiple Speakers

Watch the video "Troubleshooting Help" if you are have trouble getting commands to work.

Watch the video "Speech Profile Help" if several people with very different voices will be using your Amulet Remote.

using voice profiles.

| SHOW   |  |
|--------|--|
| ARTIST |  |
| DGRAM  |  |
|        |  |

| 117.04.040                                                           | WAR PAYERS Do<br>Grow Payeers Do<br>Grow Payeers<br>Grow Queer Pay                                                                                                    | Cornes<br>urr Next/Person Scen                                            | Go To Records TV<br>Go To Noos<br>Go To Noos<br>Go To Noos                                                                                                    |  |
|----------------------------------------------------------------------|----------------------------------------------------------------------------------------------------|---------------------------------------------------------------------------|----------------------------------------------------------------------------------------------------|--|
| er name)<br>er name)<br>er name)<br>er name)<br>er name)<br>er name) | denores<br>denordentes<br>Para Soni (gener n<br>Para Soni (gener n<br>Para Soni (gener n<br>Para Soni (gener n<br>Ban Para Soni An<br>Stan<br>Para Fonoressi<br>Para Fonoressi | Next Tections<br>We denote the                                            | Alton Cherne<br>On Town Biol<br>Or Towner Annuel Arriert (down<br>Or Towner Annuel Arriert (down<br>Or Towner Annuel Arrise)<br>Or Towner Annuel<br>Or Towner Annuel<br>Or Towner Annuel<br>Or Towner Annuel<br>Or Towner Annuel<br>Or Towner Annuel<br>Or Towner Annuel<br>Or Towner Annuel |  |
|                                                                      | COMMON CO                                                                                                    | NIMANDS                                                                   |                                                                                                    |  |
| 110H 0<br>10H 0<br>0(W) 0                                            | olan (n. 10. ji)<br>1996 - Er 10. ji)<br>1997 - Er 10. jii)                                                                                                    | VELINE<br>VELINE DE /Or<br>Our<br>Wome VELINE<br>Los VELINE<br>Los VELINE | PHOTOS                                                                                                    |  |

### 6. Take the Tour (TV and Video)

• Watch the video "TV and Video Help" to see how Amulet allows you to work with your TV and Videos programs

• Try the commands from the reference card.

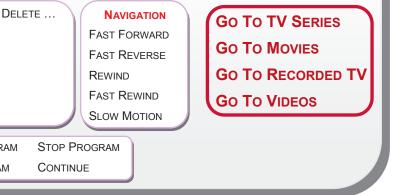

### 7. Take the Tour (TV Guide)

• Watch the video "TV Guide Help" to see how Amulet allows you to move around the TV Guide.

Try the commands from the reference card.

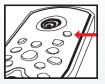

Speech profiles allow multiple speakers to be supported. Speech profiles can be selected via

the Profile Button on the Remote. When the Profile Button is pressed, the name of the current profile is spoken. Each subsequent button press will select an alternative profile. See the User Guide on the CD for further information about